# Sync-One2® v2

# API reference

Sync-One2® is a registered trademark of Harkwood Services Ltd.

© Harkwood Services Ltd, all rights reserved

Issue 23.03 FW 2.3.0

## **General information**

Notes / Tips provide helpful information on a particular item

Warnings are to ensure correct operation of equipment and prevent damage

## Formats used within this document

Commands and responses all terminate with a Carriage Return shown as 4 This is ASCII code 13 or  $0 \times 0 D$ 

Commands and responses are shown in the fonts as below;

Command 01234

+00,0,0,S,0d

Commands and data are not case sensitive unless otherwise stated.

## **Command compatibility**

The details within this document are with reference to the firmware version shown on the front page and footer of this document.

Should a command be unavailable, please check the firmware version installed in your product and upgrade as required.

## Connection

Connection to a host is via a USB Mini-B port located on the left-hand side of the unit. This supplies power and disables the auto shutoff timer when in use.

A USB cable of 2m or less is recommended

When connected this presents as a USB Serial port and should be detected and installed without the need for additional drivers on Windows, Apple, or Linux computers.

Communication parameters for the port are;

Baud rate 115,200

Data bits 8
Parity None
Stop bits 1
Flow Control None

## **Command Format**

Commands issued are not echoed back to the sender, but confirmed with either an OK @ a returned value or an error message.

For example;

Command

**API**₄

Reply

OK ⊲

If there is an error the reply will always start ERR then contain text to help identify the problem.

ERR error description 4

Generic non-command specific errors returned are

ERR unknown command The command entered is unknown

ERR parameter count<sup>4</sup> The command entered is expecting a specific

number of parameters. Check for closing "in text

messages etc.

ERR parameter value The parameter entered does not match the type

expected, for example a number was expected but a

letter was received

ERR not in API mode A valid command name was received but API mode

has not been entered.

Commands relating to settings are read with just the command and altered with the SET prefix. For example;

FRAME RATE will read the frame rate
SET FRAME RATE will set the frame rate

The use of a simple ASCII human readable API enables the end user to easily automate tasks using a language such Python. Where multiple items of data are returned, they are done so as CSV data for easier onward processing.

## **Operating Modes**

Sync-One2 runs in three distinct modes.

- Measurement mode, where the actual readings are taken and displayed in real time
- Menu mode, to display statistics and set various system options
- API mode, where Sync-One2 comes under remote control

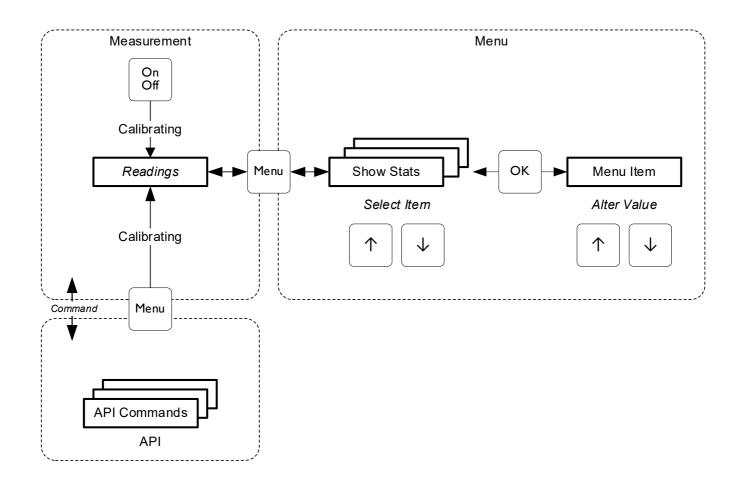

Moving between Measurement mode and Menu mode is via the button.

API mode is activated once a command is received, and the display will show <code>API Control</code>

To exit API mode, issue the exit command, press the button, or disconnect the USB Mini-B cable.

The Auto Off feature is automatically disabled in API mode

## **Data logging**

Sync-One2 v2 will always automatically log measurements taken, in real time, to the host whilst in Measurement mode.

When entering Measurement mode Sync-One2 v2 sends

When a reading is taken, this is sent in milliseconds as displayed on the main display

+010₽

-0054

When exiting Measurement mode Sync-One2 sends

STOP ₽

## **Activate API mode**

When connected to the host computer Sync-One2 v2 will automatically switch on and enter Measurement mode. The initial character of the first command received will transfer from Measurement mode into API mode, this is to ensure measurements taken are not interrupted by processing incoming commands.

Once in API mode the display will then show API Control

When commands are issued the display will act as normal for that option but remains under API control.

## **Commands**

The following commands are available, each is covered in more detail later in this document.

| ADUIO IN                | Returns the current audio input selection setting                              |
|-------------------------|--------------------------------------------------------------------------------|
| API                     | Enter API mode                                                                 |
| AUDIO TRIGGER LEVEL     | Returns the current audio trigger level                                        |
| CALIBRATE               | Runs a sensor calibration                                                      |
| CLEAR STATS             | Clears the measurement memory buffer                                           |
| CUSTOM SPLASH 1         | Set or clear a custom splash screen, line 1                                    |
| CUSTOM SPLASH 2         | Set or clear a custom splash screen, line 1                                    |
| EXIT                    | Exits API mode                                                                 |
| EXTENDED MODE           | Return the current Extended Mode setting                                       |
| FEATURE CODE            | To enable additional features or perform specific actions                      |
| FRAME RATE              | Returns the current frame rate set                                             |
| MASK LEN                | Returns the current Mask Time setting                                          |
| OFFSET                  | Returns the current manual offset value                                        |
| RESET SETTINGS          | Reset all settings to default                                                  |
| SET AUDIO IN            | Sets the audio input selection                                                 |
| SET AUDIO TRIGGER LEVEL | Sets the audio trigger level                                                   |
| SET EXTENDED MODE       | Sets the Extended Mode on or off                                               |
| SET FRAME RATE          | Sets the frame rate                                                            |
| SET MASK LEN            | Sets the Mack Time value                                                       |
| SET OFFSET              | Sets the manual offset value                                                   |
| SET SPEAKER DIST        | Sets the speaker distance                                                      |
| SET VIDEO TRIGGER LEVEL | Sets the video trigger level                                                   |
| SETTINGS                | Displays the system serial number and settings                                 |
| SPEAKER DIST            | Returns the current speaker distance set                                       |
| START                   | Starts to take measurements, with or without calibration                       |
| STATS                   | Returns all the data in the measurement memory buffer                          |
| STATS AVG               | Returns the average of the data in the measurement memory buffer               |
| STATS COUNT             | Returns the number of readings in the measurement memory buffer                |
| STATS TRIM              | Trims the most positive and negative readings in the measurement memory buffer |
| STOP                    | Return from Measurement mode to the API                                        |

| SUPPORT CODE        | Returns the support code to assist troubleshooting |
|---------------------|----------------------------------------------------|
| VIDEO TRIGGER LEVEL | Returns the current video trigger level            |

## **Details of each command**

| API                 | Enters API mode, commands will not be accepted if not in API mode.                                 |
|---------------------|----------------------------------------------------------------------------------------------------|
|                     | Command                                                                                            |
|                     | API                                                                                                |
|                     | Reply                                                                                              |
|                     | OK₄                                                                                                |
| AUDIO TRIGGER LEVEL | To obtain the current audio trigger level setting                                                  |
|                     | Command                                                                                            |
|                     | AUDIO TRIGGER LEVEL4                                                                               |
|                     | Reply                                                                                              |
|                     | <b>4</b> ∉                                                                                         |
|                     | The returned value is the trigger level, in this case 4.                                           |
|                     | The level will be a value between 0 and 4, where 0 is the lowest sensitivity and 4 is the highest. |
| AUDIO IN            | To obtain the current audio input selection setting                                                |
|                     | Command                                                                                            |
|                     | AUDIO IN4                                                                                          |
|                     | Possible replies                                                                                   |
|                     | AUTO₄                                                                                              |
|                     | EXTERNAL #                                                                                         |
|                     | INTERNAL₄                                                                                          |

| CALIBRATE   | Performs a sensor calibration.                                                                                                    |
|-------------|----------------------------------------------------------------------------------------------------|
|             | If the local environment (light or audio levels) has changed and measurements are being taken with the NOCAL option, it is recommended to run a calibration. |
|             | Command                                                                                                    |
|             | CALIBRATE                                                                                                    |
|             | Reply                                                                                                    |
|             | OK⊲                                                                                                    |
| CLEAR STATS | Clears the measurement memory buffer.                                                                                                    |
|             | Command                                                                                                    |
|             | CLEAR STATS4                                                                                                    |
|             | Reply                                                                                                    |
|             | OK₄                                                                                                    |
|             |                                                                                                    |

#### **CUSTOM SPLASH** *n*

To create a custom splash message shown during system start-up, for example a company name or ownership information. The message is shown after the serial number and on the System Info menu option.

The text used for the splash screen is taken, verbatim, from the text in quotes. Up to 16 characters are permitted. Where *n* determines the line of the display the text is shown.

- 1 Top line of display
- 2 Bottom line of display

#### Command

CUSTOM SPLASH 1 " Property of" USTOM SPLASH 2 "Harkwood Svs Ltd" USTOM SPLASH 2 "Harkwood Svs Ltd" USTOM SPL

Would result in a start-up splash screen of

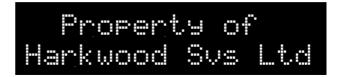

Text may be cleared with the following command, where *n* determines the line of text to be cleared.

CUSTOM SPLASH n "" 4

Use spaces within the quoted text to position the text within the 16 character long line, as in the example above.

## Reply

If successful

OK ₄

If the message is too long

ERR text too long.

If a permanent splash screen has been set at the time of order, this may not be overridden, and an error is returned.

ERR permanent splash set₄

| EXIT          | Returns from API control into Measurement mode          |  |
|---------------|---------------------------------------------------------|--|
|               | Command                                                 |  |
|               | EXIT₄                                                   |  |
|               | Reply                                                   |  |
|               | OK⊲                                                     |  |
|               | To exit manually from API control the can also be used. |  |
| EXTENDED MODE | Returns the current state of Extended Mode              |  |
|               | Command                                                 |  |
|               | EXTENDED MODE                                           |  |
|               | Reply                                                   |  |
|               | If extended mode is off                                 |  |
|               | OFF∉                                                    |  |
|               | If extended mode is on                                  |  |
|               | ON₄                                                     |  |

| FEATURE CODE | To enable additional features or perform specific actions                                                                                                  |
|--------------|----------------------------------------------------------------------------------------------------|
|              | Command                                                                                                    |
|              | FEATURE CODE AABBCCDD 112233444                                                                                                    |
|              | The AABBCCDD 11223344 is a unique code used to unlock a specific feature or perform a specific custom action tied to a specific unit serial number.        |
|              | Reply                                                                                                    |
|              | If the command is accepted                                                                                                    |
|              | OK⊲                                                                                                    |
|              | If the code is not for the correct serial number                                                                                                    |
|              | ERR invalid feature code                                                                                                    |
|              | If the code is valid for the serial number, but the action requested is unknown.                                                                           |
|              | ERR unknown feature code                                                                                                    |
|              | If a supplied code for any given serial number generates this error, then it is likely that a firmware update will be required to action the feature code. |
| FRAME RATE   | To obtain the current frame rate set                                                                                                    |
|              | Command                                                                                                    |
|              | FRAME RATE₄                                                                                                    |
|              | Reply                                                                                                    |
|              | 29∉                                                                                                    |
|              | The returned value is the frame rate, in this case 29.                                                                                                    |

| MASK LEN       | To obtain the current Mask Time                                        |  |
|----------------|------------------------------------------------------------------------|--|
|                | Command                                                                |  |
|                | MASK LEN∉                                                              |  |
|                | Reply                                                                  |  |
|                | 150∉                                                                   |  |
|                | The returned value is the Mask Time set, the value is in milliseconds. |  |
| OFFSET         | To obtain the current manual offset set.                               |  |
|                | Command                                                                |  |
|                | OFFSET∉                                                                |  |
|                | Reply                                                                  |  |
|                | +10⊲                                                                   |  |
|                | The returned value is the offset set, in this case +10.                |  |
| RESET SETTINGS | To reset all settings to default                                       |  |
|                | Command                                                                |  |
|                | RESET SETTINGS₄                                                        |  |
|                | Reply                                                                  |  |
|                | OK⊲                                                                    |  |

#### **SET AUDIO IN**

To set the current audio input selection

Command

SET AUDIO IN value

value can be AUTO, INTERNAL, or EXTERNAL

Reply

If the command is accepted

ОК⊲

If the value entered does not match the commands above

ERR parameter value4

To ensure correct operation, perform a calibration after switching to an alternative audio source.

## **SET AUDIO TRIGGER LEVEL**

To set the current audio trigger level setting, this adjusts the sensitivity of the audio sensor.

The level may be a value between 0 and 4, where 0 is the lowest sensitivity and 4 is the highest.

Command

SET AUDIO TRIGGER LEVEL 44

Will set the level to the highest sensitivity.

Reply

If the command is accepted

ОК⊲

If the value entered it too large or small

ERR value out of bounds4

If the value entered is not numeric

ERR parameter value4

## **SET EXTENDED MODE** To enable Extended Mode, to increase the maximum error from +/-750ms to +/- 3000ms The Sync-One2 display will show real time readings in Seconds rather than milliseconds. With the mode active stats reported via the API/console will remain in milliseconds, with the numbers of digits reported increased as required. The mode can be either ON or OFF. Command SET EXTENDED MODE ON4 Reply If the command is accepted OK <sup>₄</sup> To set frame rate used in the display and statistics calculations to also **SET FRAME RATE** show errors in frames. The frame rate may be between 0 and 120, setting it to 0 turns off frame rate calculations and displays. Command SET FRAME RATE 294 Will set a frame rate of 29 fps. Reply If the command is accepted ОК⊲ If the value entered it too large or small

FW 2.3.0 Page 16

If the value entered is not numeric

ERR value out of bounds4

ERR parameter value4

| SET MASK LEN | To set a Mask Time                                                                                                    |  |  |
|--------------|----------------------------------------------------------------------------------------------------|--|--|
|              | The Mask Time can be set to 150, 300, 450, 600, 750, or 900.                                                                                                    |  |  |
|              | Command                                                                                                    |  |  |
|              | SET MASK LEN 3004                                                                                                    |  |  |
|              | Will set a Mask Time of 300 milliseconds                                                                                                    |  |  |
|              | Reply                                                                                                    |  |  |
|              | If the command is accepted                                                                                                    |  |  |
|              | OK⊲                                                                                                    |  |  |
|              | If the value entered is not a permitted value                                                                                                    |  |  |
|              | ERR value out of bounds∉                                                                                                    |  |  |
|              | If the value entered is not numeric                                                                                                    |  |  |
|              | ERR parameter valued                                                                                                    |  |  |
|              |                                                                                                    |  |  |
| SET OFFSET   | To set a manual offset applied to subsequent readings taken                                                                                                    |  |  |
| SET OFFSET   | To set a manual offset applied to subsequent readings taken  The offset may be between -99 and +99 and is in milliseconds                                                                                          |  |  |
| SET OFFSET   |                                                                                                    |  |  |
| SET OFFSET   | The offset may be between -99 and +99 and is in milliseconds                                                                                                    |  |  |
| SET OFFSET   | The offset may be between -99 and +99 and is in milliseconds  Command                                                                                                    |  |  |
| SET OFFSET   | The offset may be between -99 and +99 and is in milliseconds  Command  SET OFFSET +104                                                                                                    |  |  |
| SET OFFSET   | The offset may be between -99 and +99 and is in milliseconds  Command  SET OFFSET +104  Will set an offset of +10 milliseconds                                                                                     |  |  |
| SET OFFSET   | The offset may be between -99 and +99 and is in milliseconds  Command  SET OFFSET +10-  Will set an offset of +10 milliseconds  Reply                                                                              |  |  |
| SET OFFSET   | The offset may be between -99 and +99 and is in milliseconds  Command  SET OFFSET +10-  Will set an offset of +10 milliseconds  Reply  If the command is accepted                                                  |  |  |
| SET OFFSET   | The offset may be between -99 and +99 and is in milliseconds  Command  SET OFFSET +10-  Will set an offset of +10 milliseconds  Reply  If the command is accepted  OK-  OK-                                        |  |  |
| SET OFFSET   | The offset may be between -99 and +99 and is in milliseconds  Command  SET OFFSET +10-  Will set an offset of +10 milliseconds  Reply  If the command is accepted  OK-  If the value entered it too large or small |  |  |

# SET SPEAKER DIST To set a speaker distance applied to subsequent readings taken The distance may be between 0 and 20 in 0.5 increments, the value is in

Command

always in meters.

SET SPEAKER DIST 5.04

Will set the distance to 5.0 meters

Reply

If the command is accepted

ОК⊲

If the value entered it too large or small

ERR value out of bounds4

If the value entered is not numeric

ERR parameter value4

| SET VIDEO TRIGGER LEVEL | To set the current video trigger level setting, this adjusts the sensitivity |  |  |
|-------------------------|------------------------------------------------------------------------------|--|--|
|                         | of the video sensor.                                                         |  |  |
|                         |                                                                              |  |  |
|                         | The level may be a value between 0 and 4, where 0 is the lowest              |  |  |
|                         | sensitivity and 4 is the highest.                                            |  |  |
|                         | Command                                                                      |  |  |
|                         |                                                                              |  |  |
|                         | SET VIDEO TRIGGER LEVEL 44                                                   |  |  |
|                         | Mill set the level to the highest consitivity                                |  |  |
|                         | Will set the level to the highest sensitivity.  Reply                        |  |  |
|                         |                                                                              |  |  |
|                         |                                                                              |  |  |
|                         | If the command is accepted                                                   |  |  |
|                         | OK₄                                                                          |  |  |
|                         | If the value entered it too large or small                                   |  |  |
|                         | EDD volue out of bounds                                                      |  |  |
|                         | ERR value out of bounds⊲                                                     |  |  |
|                         | If the value entered is not numeric                                          |  |  |
|                         | ERR parameter value4                                                         |  |  |
|                         |                                                                              |  |  |
| SETTINGS                | Displays the serial number and various system parameters                     |  |  |
|                         | Command  SETTINGS  Replies with data in the following CSV format             |  |  |
|                         |                                                                              |  |  |
|                         |                                                                              |  |  |
|                         |                                                                              |  |  |
|                         |                                                                              |  |  |
|                         | A2123456,v2.2.0,00,+00, 0.00,150,auto,15,4,44                                |  |  |
|                         | The fields returned are;                                                     |  |  |
|                         | ,                                                                            |  |  |
|                         | A2123456 Serial Number                                                       |  |  |
|                         | V2.2.0 Firmware Version Number                                               |  |  |
|                         | 00 Frame rate set (0 – 120)                                                  |  |  |
|                         | +00 Manual offset setting (-99 to +99)                                       |  |  |
|                         | 0.00 speaker distance setting (in Meters)                                    |  |  |
|                         | 150 mask time (in milliseconds)                                              |  |  |
|                         | auto audio input (auto, internal, or external)                               |  |  |
|                         | 15 auto off time (in minutes)                                                |  |  |
|                         | 4 audio trigger level 4 video trigger level                                  |  |  |
|                         | + video trigger iever                                                        |  |  |

| SPEAKER DIST | To obtain the current speaker distance set                                                                                                    |  |
|--------------|----------------------------------------------------------------------------------------------------|--|
|              | Command                                                                                                    |  |
|              | SPEAKER DIST4                                                                                                    |  |
|              | Reply                                                                                                    |  |
|              | 5.0,16,44                                                                                                    |  |
|              | The returned value is the speaker distance, in meters, feet, inches In this case 5.0m, 16 feet, 4 inches.                                                                           |  |
| START        | Enters Measurement mode under API control, to begin taking readings.  If the local environment has not changed, the sensor calibration may be omitted with an additional parameter. |  |
|              | Command (with calibration)                                                                                                    |  |
|              | START₄                                                                                                    |  |
|              | Command (without calibration)                                                                                                    |  |
|              | START NOCAL                                                                                                    |  |
|              | Reply                                                                                                    |  |
|              | If the command is accepted                                                                                                    |  |
|              | OK⊲                                                                                                    |  |
|              | If external audio was in-use set during the previous calibration or the audio input is set to external, and a START NOCAL issued but no external audio is connected.                |  |
|              | ERR external audio disconnected                                                                                                    |  |
|              | When in Measurement mode readings are reported in real time, the reply of                                                                                                    |  |
|              | START4                                                                                                    |  |
|              | Indicates data logging is active                                                                                                    |  |

| S. | ΓΑ | TS |
|----|----|----|
|----|----|----|

Displays the contents on the memory buffer, these are displayed as the most recent reading first going back to the oldest.

Command

Replies with data in the following CSV format

```
+000,+0.00,+020,+0.00,0090,00.0,E,S,O4
+000,+0.00,+020,+0.00,0090,00.0,,S,O4
+000,+0.00,+020,+0.00,0090,00.0,,,04
+090,+0.00,+020,+0.00,0090,00.0,,,4
+073,+0.00,+020,+0.00,0090,00.0,,,4
+000,+0.00,+020,+0.00,0090,00.0,,,4
+000,+0.00,+020,+0.00,0090,00.0,,,4
+000,+0.00,+020,+0.00,0090,00.0,,,4
```

The fields returned are;

| +000  | Reading in milliseconds                 |
|-------|-----------------------------------------|
| +0.00 | Reading in frames                       |
| +020  | Average of whole buffer in milliseconds |
| +0.00 | Average of whole buffer in frames       |
| 0090  | Span on the whole buffer                |
| 00.0  | Span on the whole buffer in frames      |

If Extended Mode is enabled the Readings will have expanded numbers of digits to handle the larger readings.

The remaining items are flags, if the letter is shown the flag is set for that reading in the memory buffer to indicate the setting incorporates the adjustment

| E | External audio port was used |
|---|------------------------------|
| S | Speaker distance set         |
| 0 | Manual Offset set            |

If the memory buffer is empty the command will return

ERR no stats recorded4

| STATS AVG   | Displays the average of the whole memory buffer in milliseconds and frames.                                  |
|-------------|----------------------------------------------------------------------------------------------------|
|             | Command                                                                                                    |
|             | STATS AVG                                                                                                    |
|             | Replies with data in the following CSV format                                                                |
|             | +020,+0.004                                                                                                  |
|             | The fields returned are;                                                                                     |
|             | +020 Average of whole buffer in milliseconds +0.00 Average of whole buffer in frames                         |
|             | If Extended Mode is enabled the Readings will have expanded numbers of digits to handle the larger readings. |
|             | If the memory buffer is empty the command will return                                                        |
|             | ERR no stats recorded⊲                                                                                       |
| STATS COUNT | Returns the number of readings in the memory buffer.                                                         |
|             | Command                                                                                                    |
|             | STATS COUNT                                                                                                  |
|             | Reply                                                                                                    |
|             | 5∉                                                                                                    |
|             | The returned value is the number of readings in the memory buffer, in this case 5.                           |

| The fields returned are;                                                                                                    |
|----------------------------------------------------------------------------------------------------|
| 0090 Span on the whole buffer 00.0 Span on the whole buffer in frames  If Extended Mode is enabled the Readings will have expanded numbers of digits to handle the larger readings.  If the memory buffer is empty the command will return |
| ERR no stats recorded∉                                                                                                    |
| Trims the highest and lowest readings from the memory buffer, which may be useful to remove erroneous readings from the buffer. There needs to be at least 3 readings in the memory buffer.  Command                                       |
| STATS TRIMA                                                                                                    |
| If the command is accepted  OK 리                                                                                                    |
| If there are fewer than 3 entries in the memory buffer the command will return  ERR too few stats recorded₄                                                                                                    |
|                                                                                                    |

| STOP                | Return from Measurement mode to API mode                                                                                                    |
|---------------------|----------------------------------------------------------------------------------------------------|
|                     | Command                                                                                                    |
|                     | STOP.∉                                                                                                    |
|                     | Reply                                                                                                    |
|                     | OK₄                                                                                                    |
| SUPPORT CODE        | Returns a support code used to identify a specific Sync-One2 device, its firmware level, enabled options, and other data to assist in troubleshooting.                                     |
|                     | Command                                                                                                    |
|                     | SUPPORT CODE₄                                                                                                    |
|                     | Reply                                                                                                    |
|                     | 01020304 0A0B0C0D4                                                                                                    |
|                     | The returned code should be supplied to Harkwood Services, when requested, to assist in troubleshooting issues. It may also be required when requesting specific test files to be created. |
| VIDEO TRIGGER LEVEL | To obtain the current video trigger level setting                                                                                                    |
|                     | Command                                                                                                    |
|                     | VIDEO TRIGGER LEVEL⊎                                                                                                    |
|                     | Reply                                                                                                    |
|                     | <b>4</b> 🗸                                                                                                    |
|                     | The returned value is the trigger level, in this case 4.                                                                                                    |
|                     | The level will be a value between 0 and 4, where 0 is the lowest sensitivity and 4 is the highest.                                                                                         |

Sync-One2® is a registered trademark of Harkwood Services Ltd For additional support or information please visit the website, or e-mail sync-one2@harkwood.co.uk Sync-One2 is designed and manufactured in Cambridge, UK, by Harkwood Services Ltd. © Harkwood Services Ltd

Page 25

FW 2.3.0